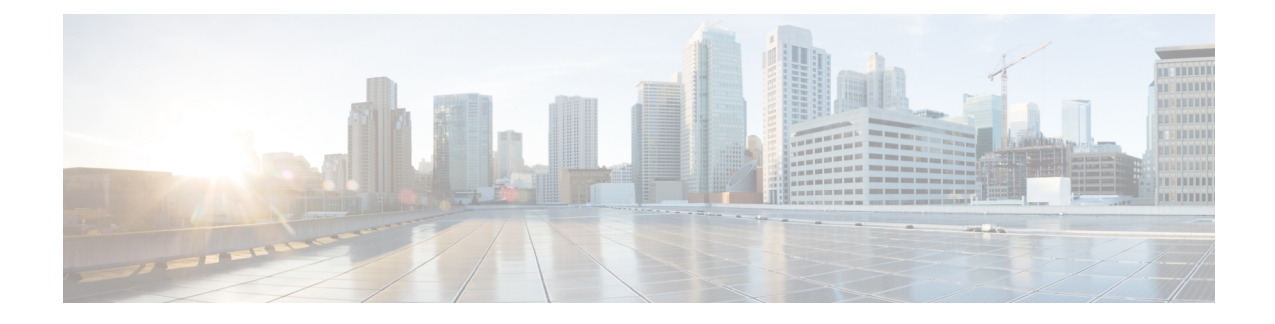

## **LAC Service Configuration Mode Commands**

The LAC Service Configuration Mode is used to create and manage L2TP services within contexts on the system. L2TP Access Concentrator (LAC) services facilitate tunneling to peer L2TP Network Servers (LNSs).

### **Command Modes** Exec > Global Configuration > Context Configuration > LAC Service Configuration **configure > context** *context\_name* **> lac-service** *service\_name* Entering the above command sequence results in the following prompt: [*context\_name*]*host\_name*(config-lac-service)# Ú The commands or keywords/variables that are available are dependent on platform type, product version, **Important** and installed license(s). • [allow,](#page-2-0) page 3 • [bind,](#page-4-0) page 5 • data [sequence-number,](#page-6-0) page 7 • [default,](#page-7-0) page 8 • end, [page](#page-9-0) 10 • exit, [page](#page-10-0) 11 • [hide-attributes,](#page-11-0) page 12 • [keepalive-interval,](#page-12-0) page 13 • [load-balancing,](#page-14-0) page 15 • [local-receive-window,](#page-16-0) page 17 • [max-retransmission,](#page-17-0) page 18 • [max-session-per-tunnel,](#page-18-0) page 19

• [max-tunnel-challenge-length,](#page-19-0) page 20

T

- [max-tunnels,](#page-20-0) page 21
- [peer-lns,](#page-21-0) page 22
- [proxy-lcp-authentication,](#page-23-0) page 24
- [retransmission-timeout-first,](#page-24-0) page 25
- [retransmission-timeout-max,](#page-25-0) page 26
- [single-port-mode,](#page-26-0) page 27
- snoop [framed-ip-address,](#page-28-0) page 29
- trap, [page](#page-30-0) 31
- tunnel [selection-key,](#page-31-0) page 32
- [tunnel-authentication,](#page-33-0) page 34

### <span id="page-2-0"></span>**allow**

 $\overline{\phantom{a}}$ 

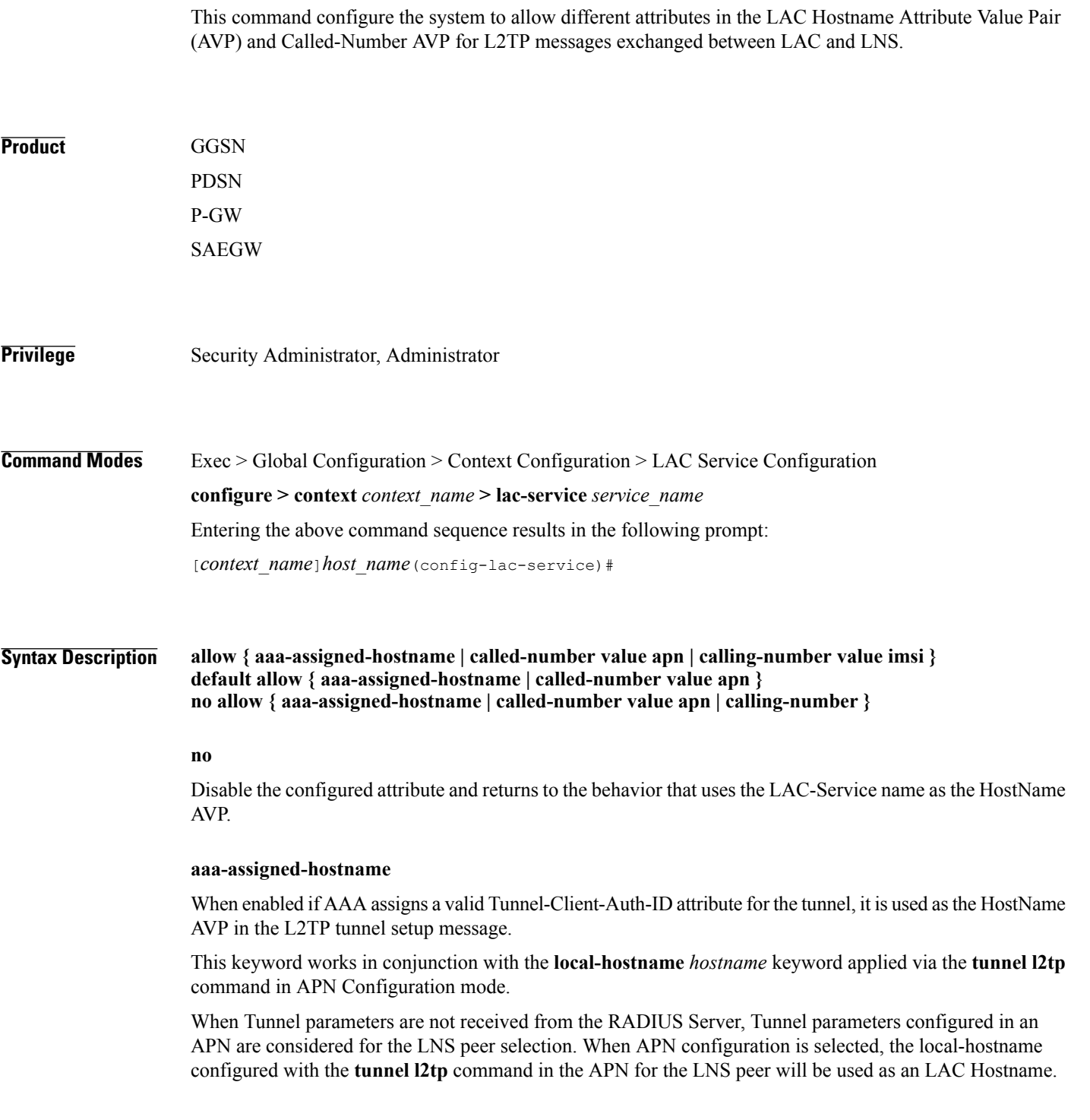

T

### **called-number value apn**

Configures the system to send the APN name in the Called-Number AVP as a part of ICRQ message sent to the LNS. If this keyword is not configured, Called-Number AVP will not be included in ICRQ message sent to the LNS.

### **calling-number value imsi**

Configures the system to allow the IMSI to be used as Calling-Number as a part of ICRQ message sent to the LNS. If this keyword is not configured, then MSISDN will be used as Calling-Number.

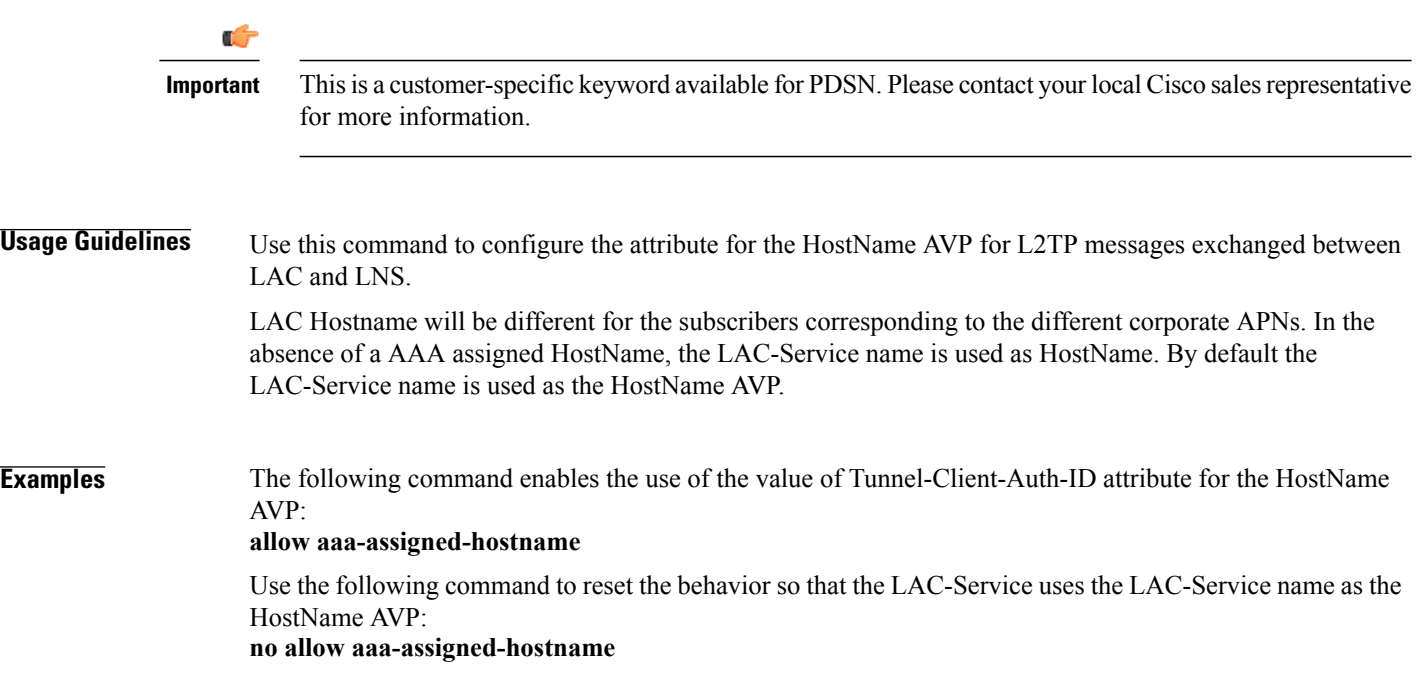

## <span id="page-4-0"></span>**bind**

 $\overline{\phantom{a}}$ 

This command assigns a local end point address to the LAC service in the current context.

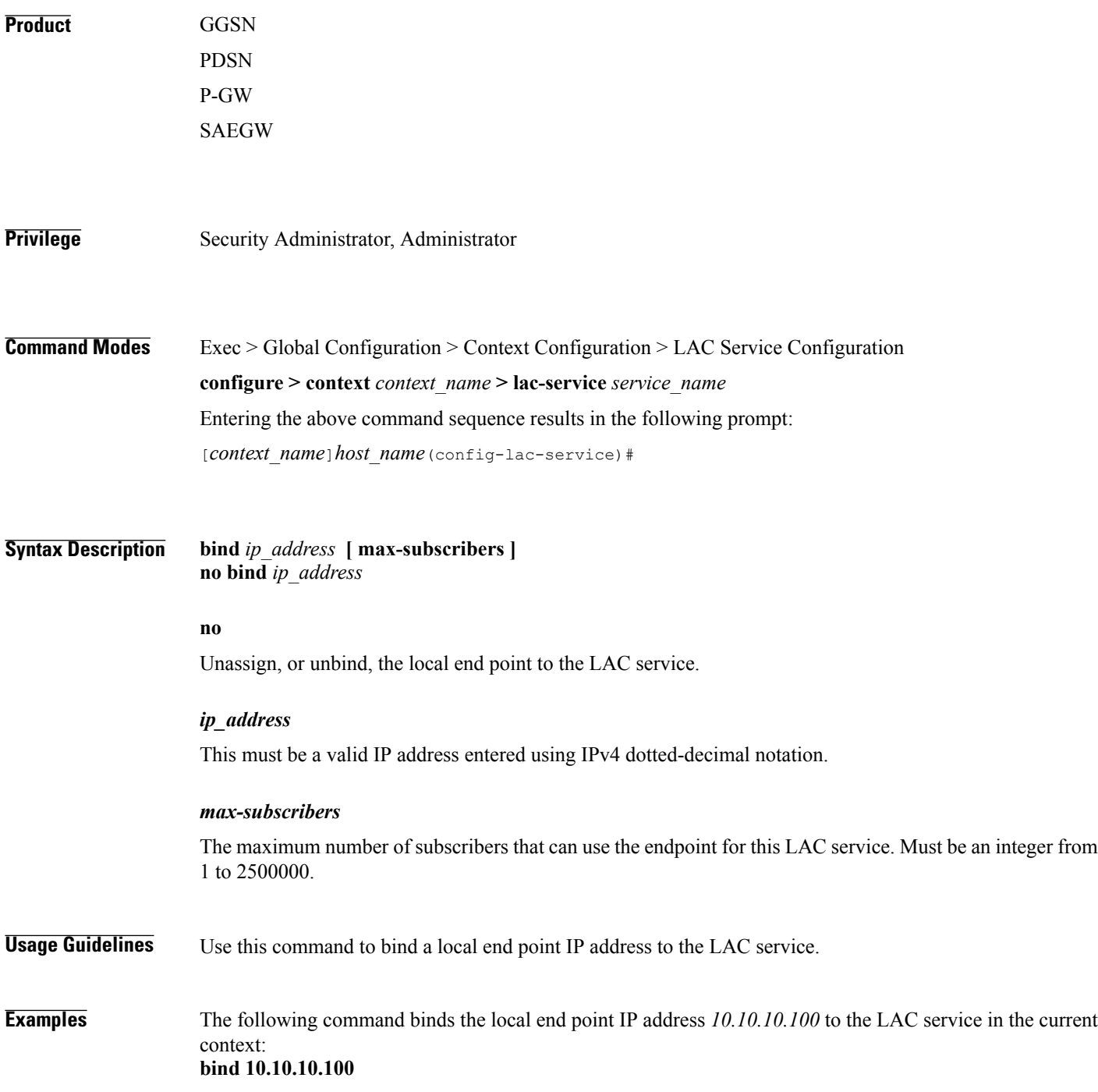

 $\mathbf I$ 

The following command removes the binding of the local end point to the LAC service: **no bind**

## <span id="page-6-0"></span>**data sequence-number**

 $\mathbf I$ 

Enables data sequence numbering for sessions that use the current LAC service. Data sequence numbering is enabled by default.

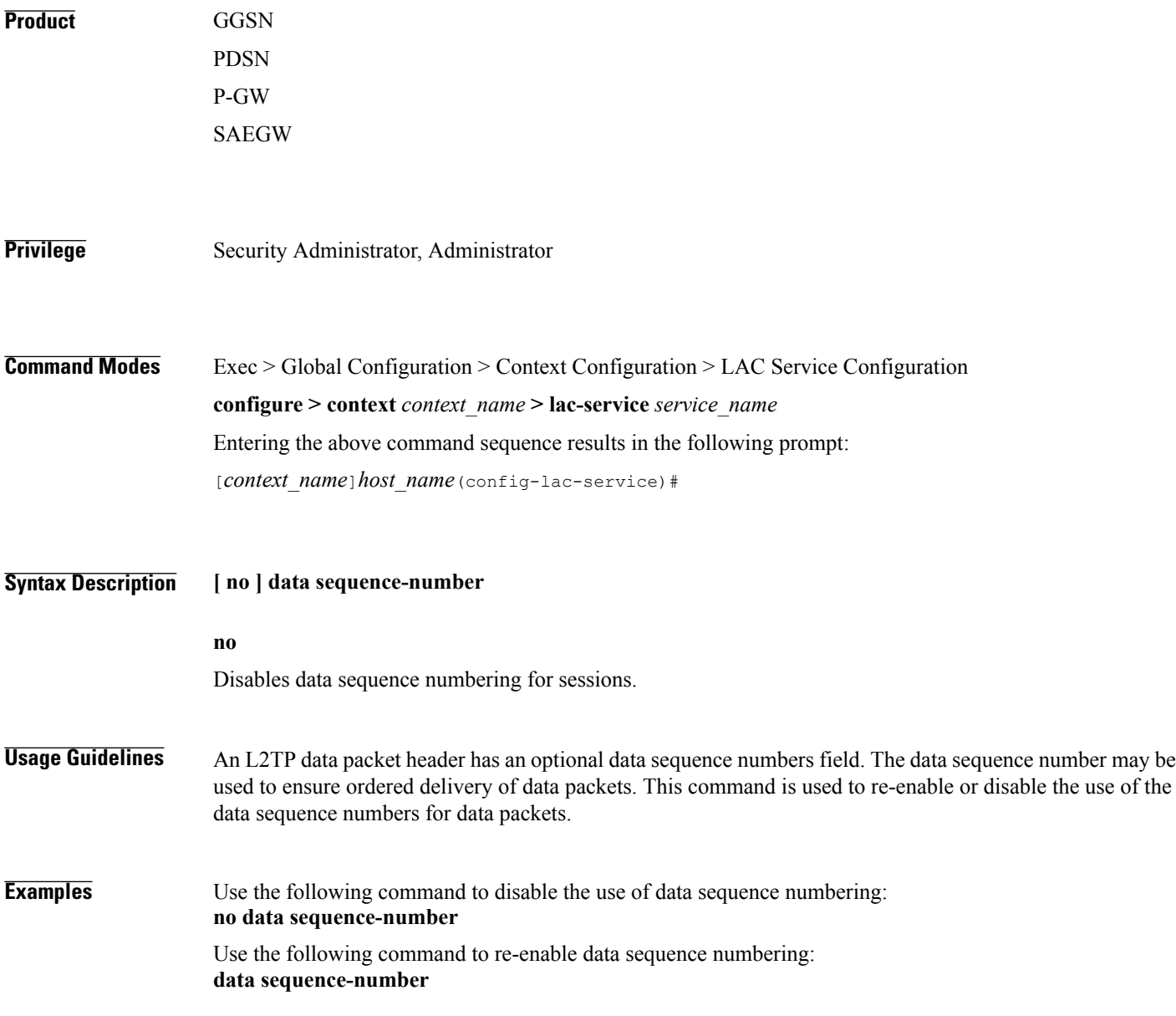

1

## <span id="page-7-0"></span>**default**

This command sets the specified LAC service parameter to its default value or setting.

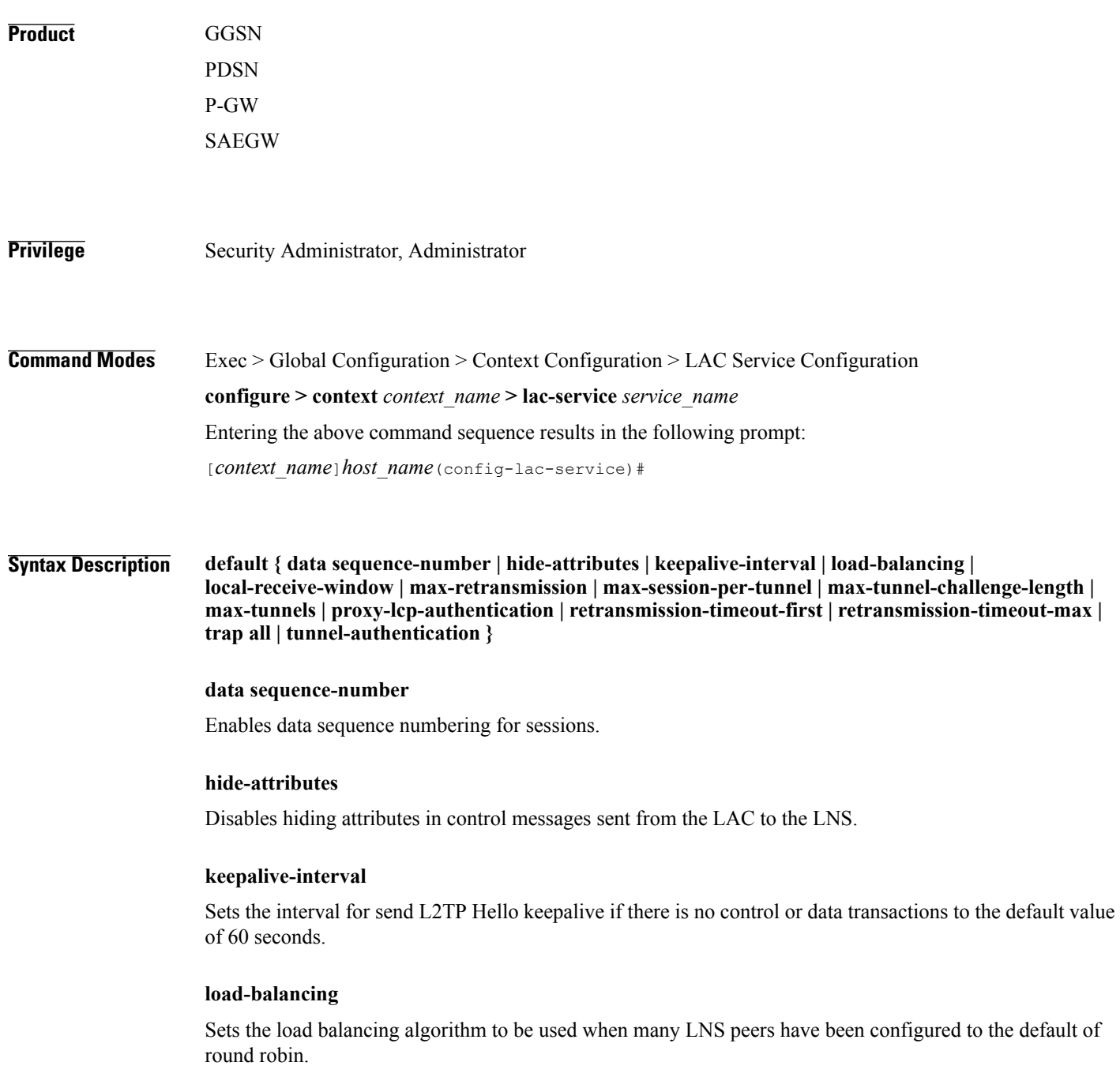

### **local-receive-window**

Sets the window size to be used for the local side for the reliable control transport to the default of 16.

#### **max-retransmission**

Sets the maximum number of retransmissions to the default of 5.

#### **max-session-per-tunnel**

Sets the maximum number of sessions per tunnel at any point in time to the default of 512.

#### **max-tunnel-challenge-length**

Sets the maximum length of the tunnel challenge to the default of 16 bytes.

#### **max-tunnels**

Sets the maximum number of tunnels for this service to the default of 32000.

### **proxy-lcp-authentication**

Sets sending of proxy LCP authentication parameters to the LNS to the default state of enabled.

#### **retransmission-timeout-first**

Sets the first retransmit interval to the default of 1 second.

### **retransmission-timeout-max**

Sets the maximum retransmit interval to the default of 8 seconds.

#### **trap all**

Generates all supported SNMP traps.

### **tunnel-authentication**

Sets tunnel authentication to the default state of enabled.

**Usage Guidelines** Use the default command to set LAC service parameters to their default states.

### **Examples** Use the following command to set the keep alive interval to the default value of 60 seconds: **default keepalive-interval**

Use the following command to set the maximum number of sessions per tunnel to the default value of 512: **default max-session-per-tunnel**

 $\mathbf l$ 

I

### <span id="page-9-0"></span>**end**

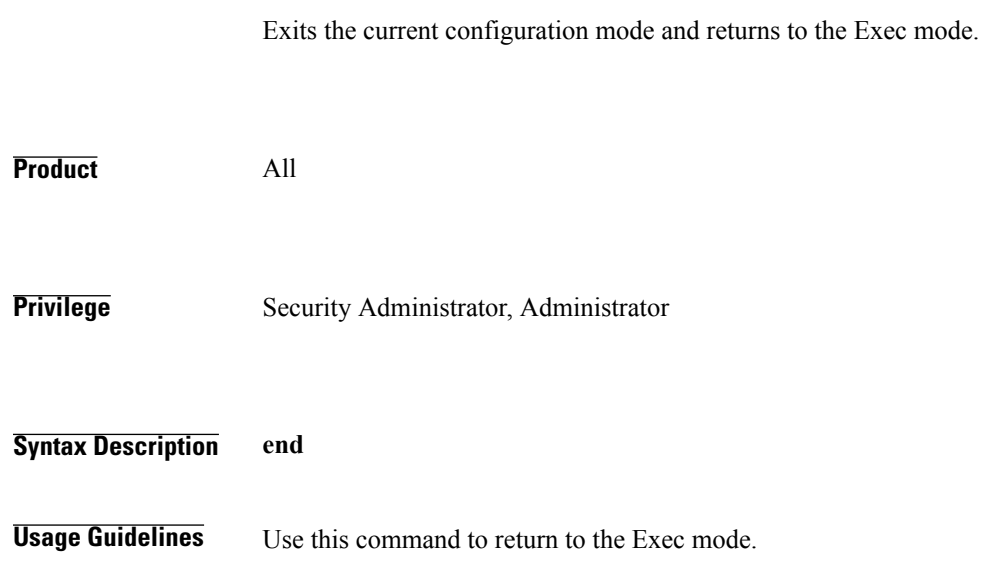

## <span id="page-10-0"></span>**exit**

 $\overline{\phantom{a}}$ 

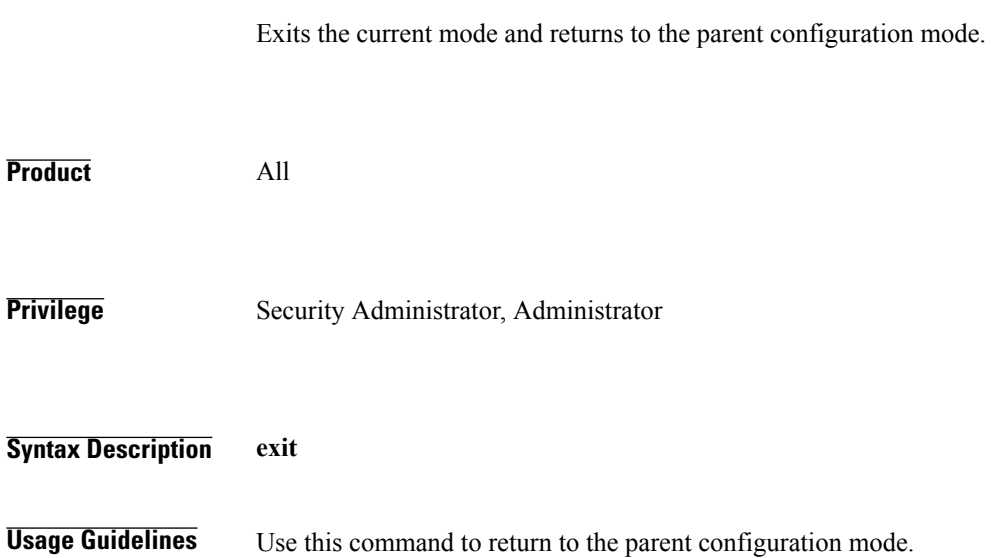

T

## <span id="page-11-0"></span>**hide-attributes**

Enables hiding certain attributes (such as proxy-auth-name and proxy-auth-rsp) in control messages sent from the LAC to the LNS. The LAC hides such attributes only if tunnel authentication is enabled between the LAC and the LNS.

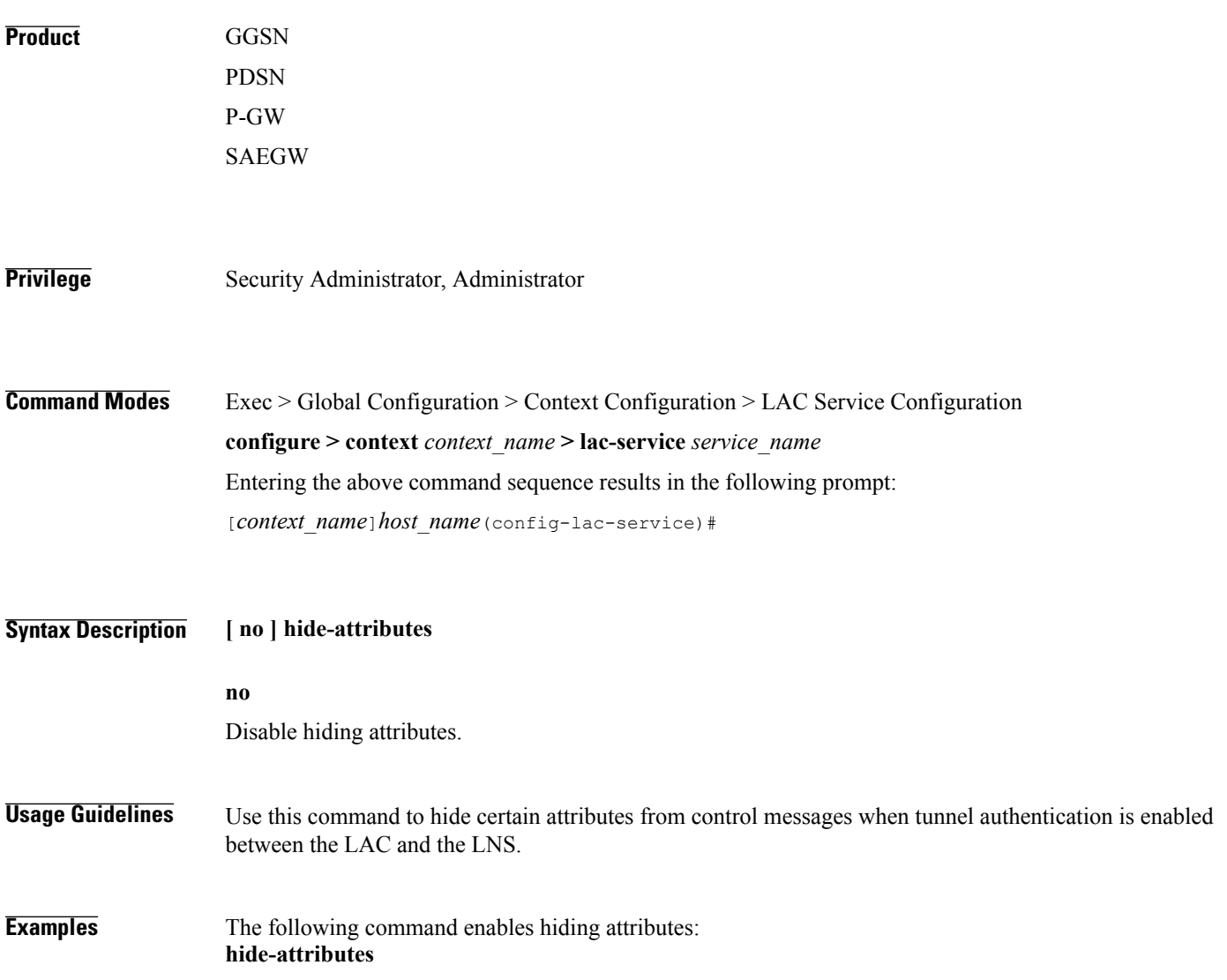

## <span id="page-12-0"></span>**keepalive-interval**

 $\mathbf{I}$ 

This command specifies the amount of time to wait before sending a Hello keep alive message.

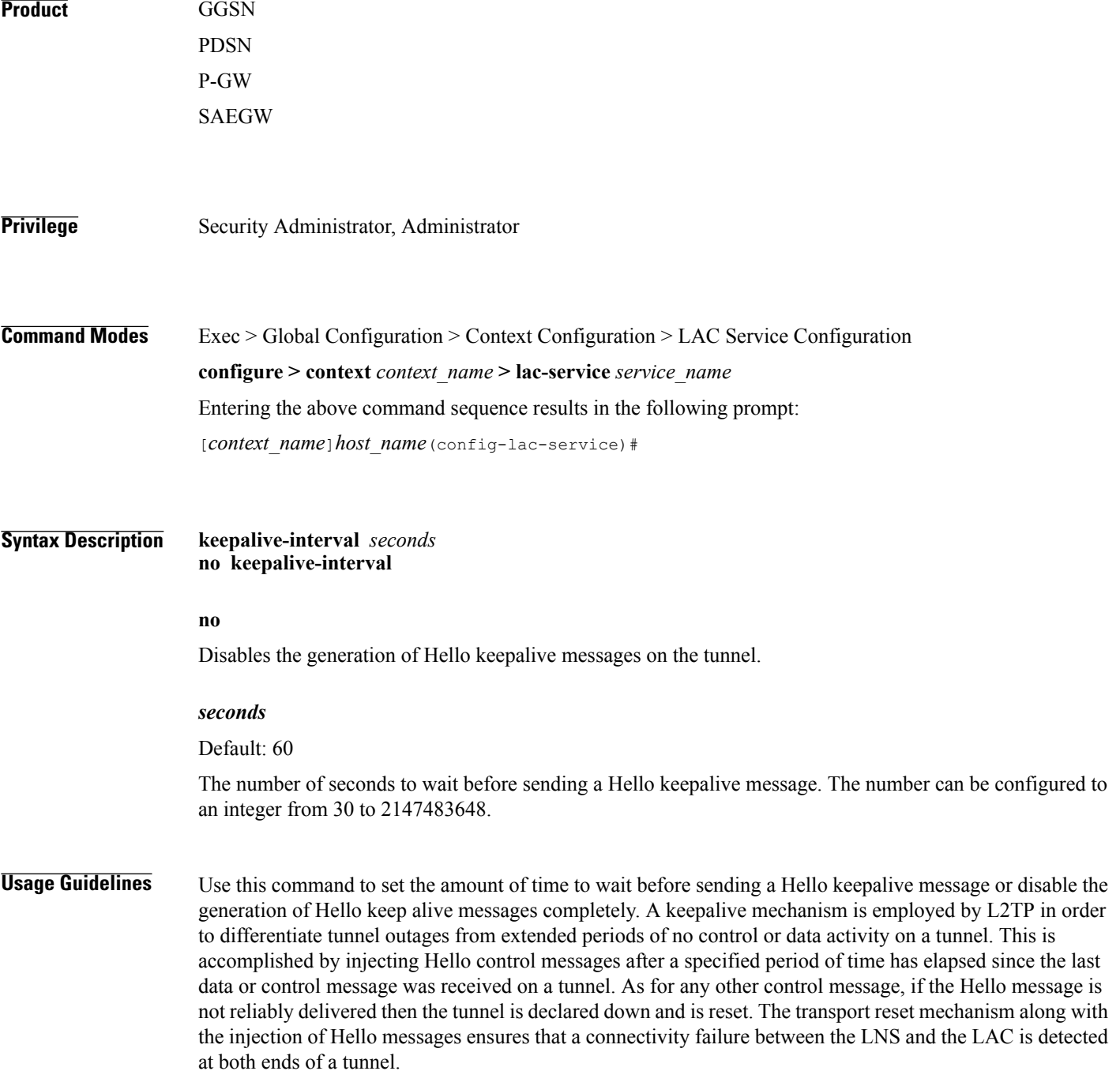

**Examples** Use the following command to set the Hello keepalive message interval to 120 seconds: **keepalive-interval 120**

> Use the following command to disable the generation of Hello keepalive messages: **no keepalive-interval**

# <span id="page-14-0"></span>**load-balancing**

 $\mathbf{I}$ 

Configures how LNSs are selected for this LAC service.

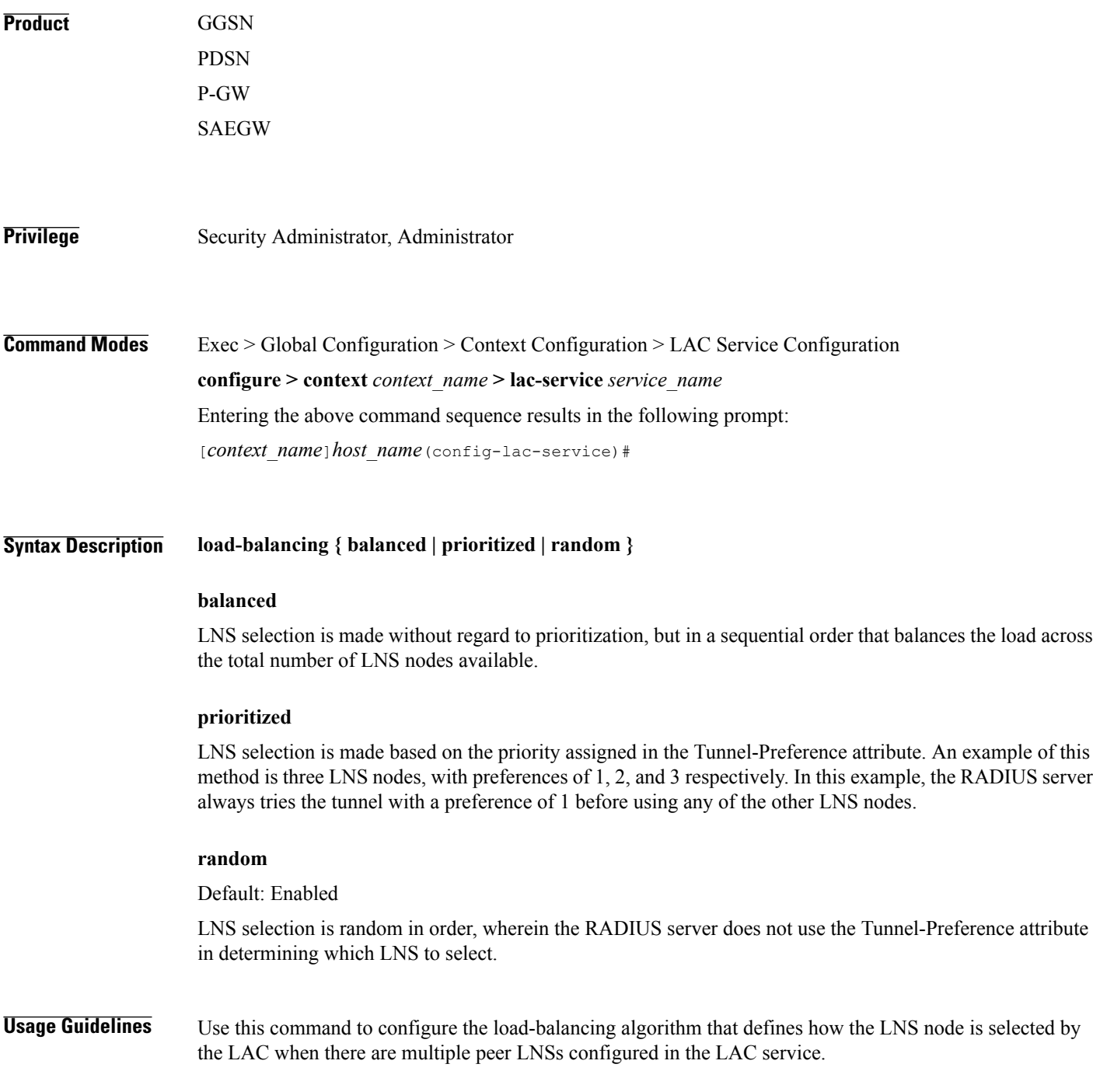

T

**Examples** The following command sets the LAC service to connect to LNSs in a sequential order; **load-balancing balanced** The following command sets the LAC service to connect to LNSs according to the priority assigned through the Tunnel-Preference attribute:

**load-balancing prioritized**

## <span id="page-16-0"></span>**local-receive-window**

 $\mathbf{I}$ 

Specifies the number of control messages the remote peer LNS can send before waiting for an acknowledgement.

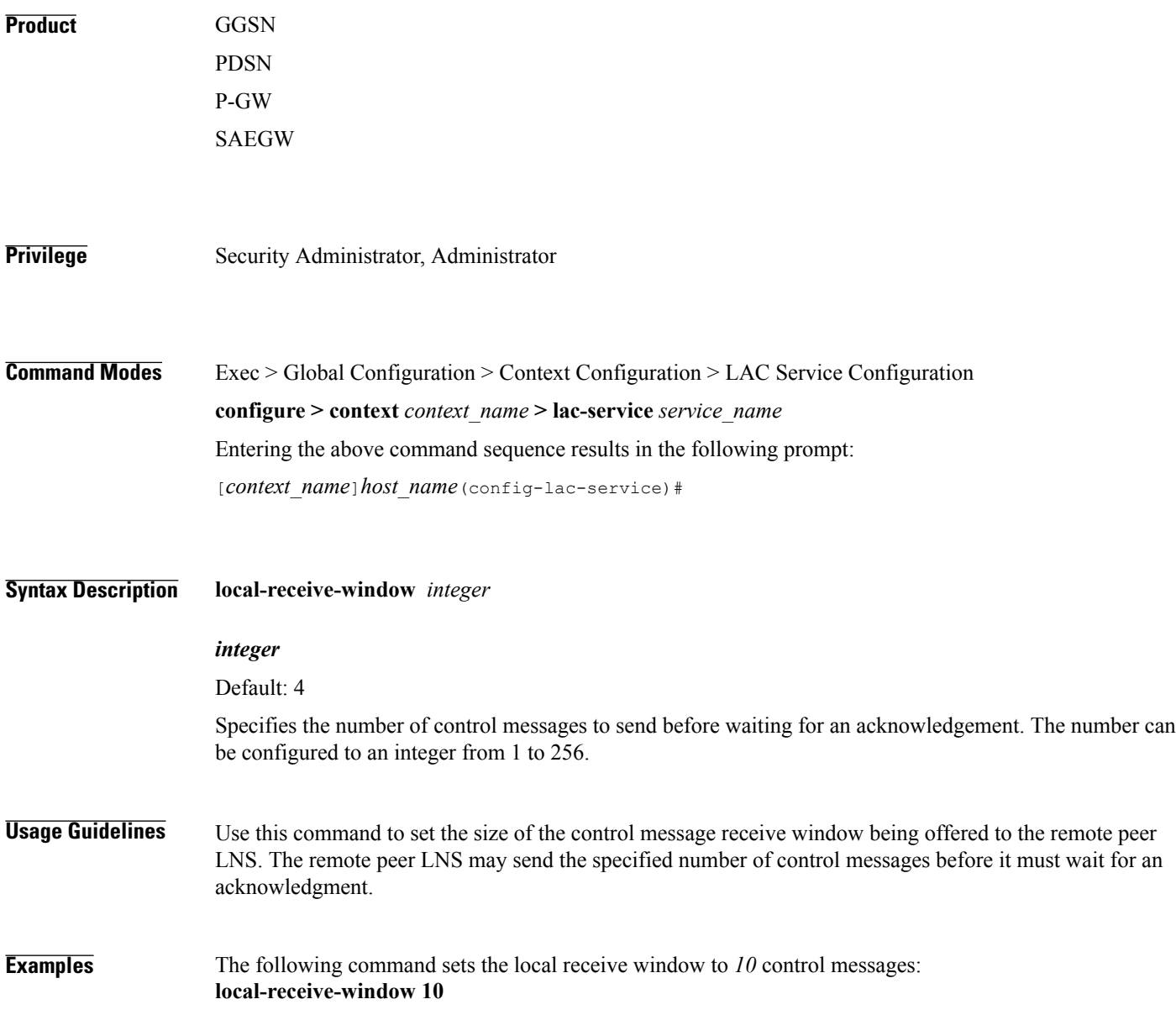

T

### <span id="page-17-0"></span>**max-retransmission**

Sets the maximum number of retransmissions of a control message to a peer before the tunnel and all sessions within it are cleared.

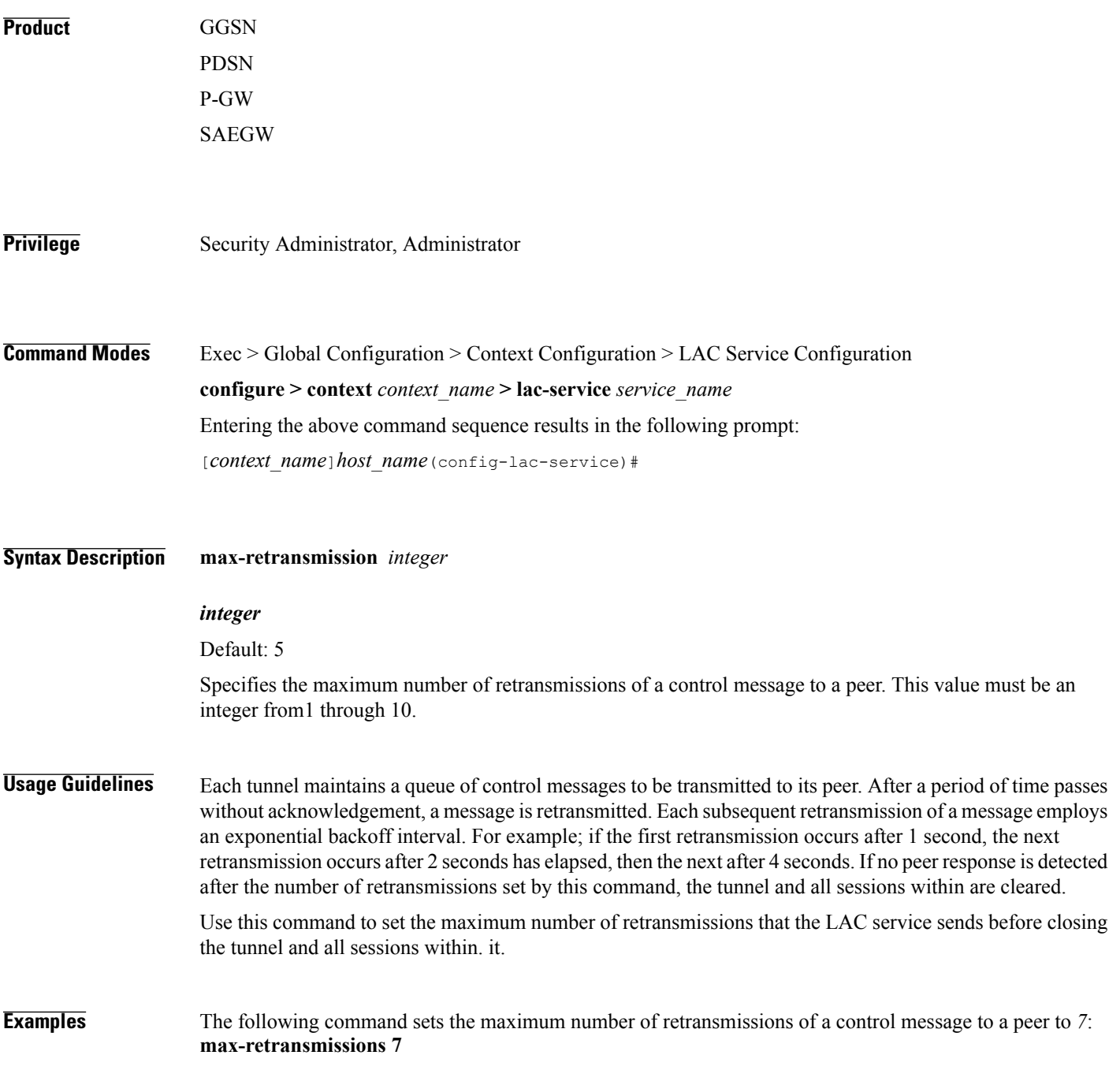

## <span id="page-18-0"></span>**max-session-per-tunnel**

 $\mathbf I$ 

Sets the maximum number of sessions that can be facilitated by a single a tunnel at any time.

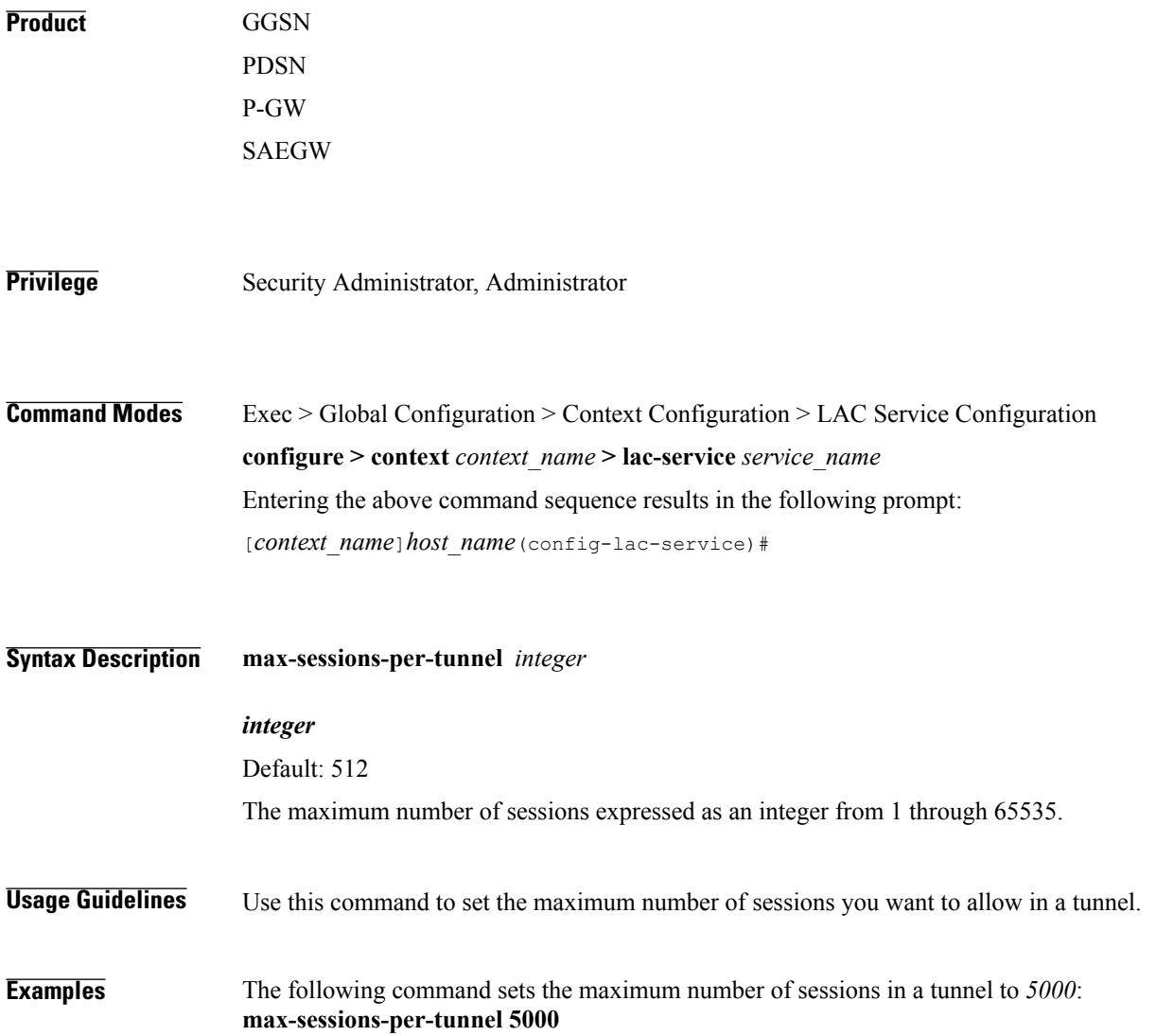

## <span id="page-19-0"></span>**max-tunnel-challenge-length**

Sets the maximum length of the tunnel challenge in bytes.The challenge is used for tunnel authentication purposes during tunnel creation.

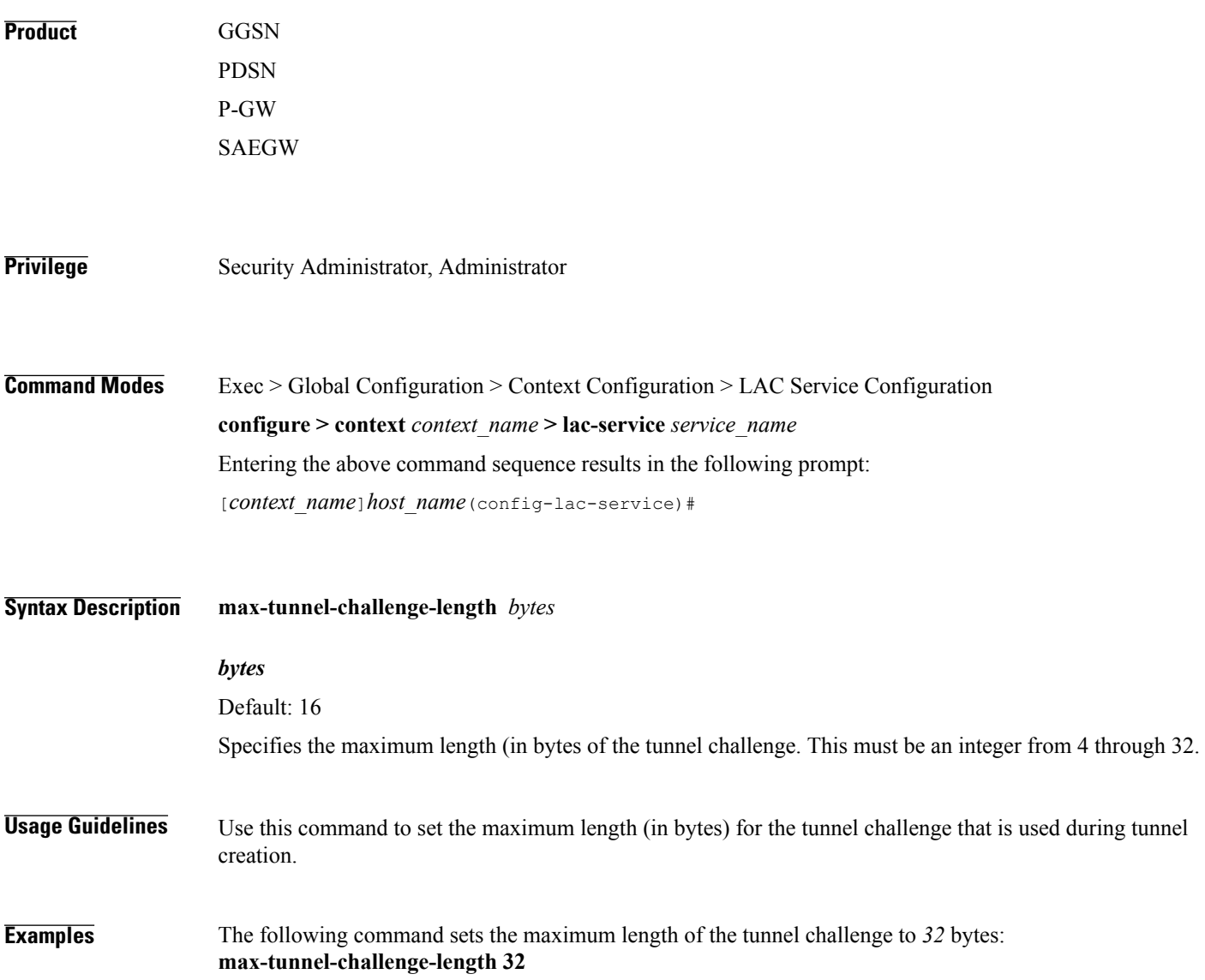

### <span id="page-20-0"></span>**max-tunnels**

 $\mathbf{I}$ 

The maximum number of tunnels that the current LAC service can support.

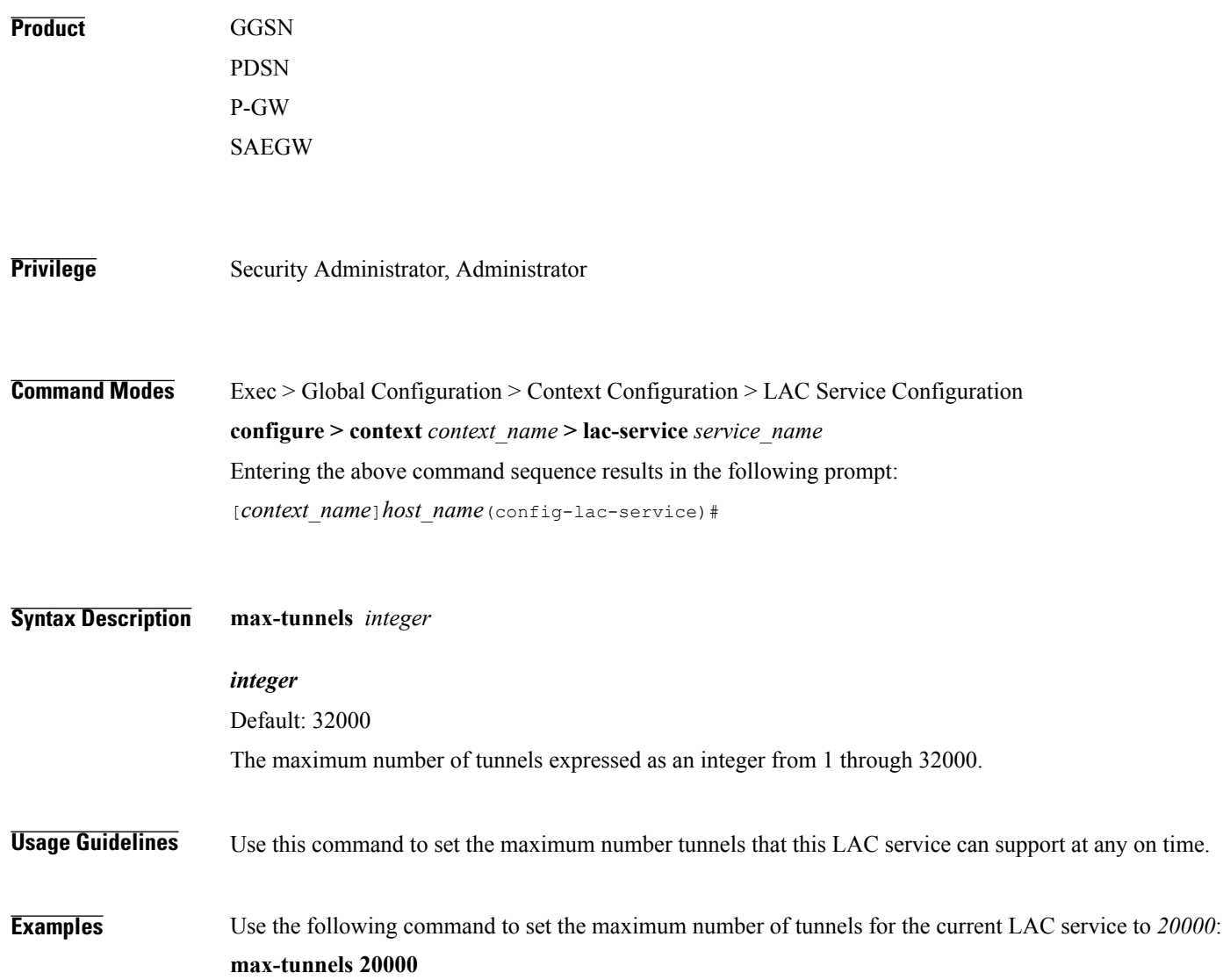

1

# <span id="page-21-0"></span>**peer-lns**

Adds a peer LNS address for the current LAC service. Up to eight peer LNSs can be configured for each LAC service.

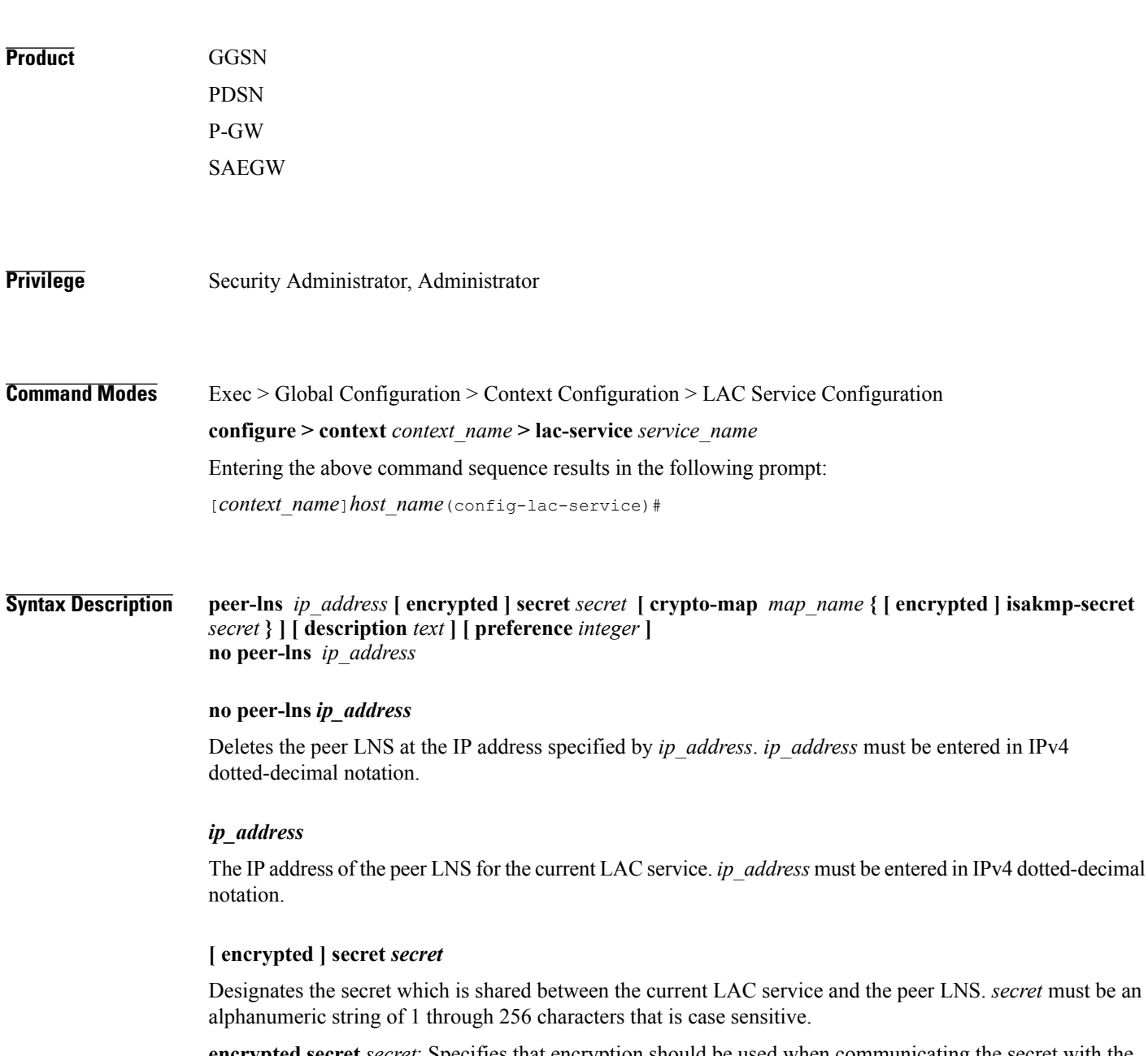

**encrypted secret** *secret*: Specifies that encryption should be used when communicating the secret with the peer LNS.

### **crypto-map** *map\_name* **{ [ encrypted ] isakmp-secret** *secret* **}**

*map\_name* is the name of a crypto map that has been configured in the current context. *map\_name* must be an alphanumeric string of 1 through 127 characters that is case sensitive.

**isakmp-secret** *secret*: The pre-shared key for IKE. *secret* must be an alphanumeric string of 1 through 127 characters that is case sensitive.

**encrypted isakmp-secret** *secret*: The pre-shared key for IKE. Encryption must be used when sending the key. *secret* must be an alphanumeric string of 1 through 127 characters.

### **description** *text*

Specifies the descriptive text to use to describe the specified peer LNS. *text* must be an alphanumeric string of 0 through 79 characters.

#### **preference** *integer*

This sets the priority of the peer LNS if multiple peer LNSs are configured. *integer* must be an integer from 1 through 128.

**Usage Guidelines** Use this command to add a peer LNS address for the current LAC service.

**Examples** The following command adds a peer LNS to the current LAC service with the IP address of 10.10.10.100, sets encryption on, specifies the shared secret to be *1b34nnf5d*, and sets the preference to *3*: **peer-lns 10.10.10.100 encrypted secret 1b34nnf5d preference 3**

> The following command removes the peer LNS with the IP address of *10.10.10.200* for the current LAC service:

**no peer-lns 10.10.10.200**

1

## <span id="page-23-0"></span>**proxy-lcp-authentication**

Enables and disables the sending of proxy LCP authentication parameters to the LNS.

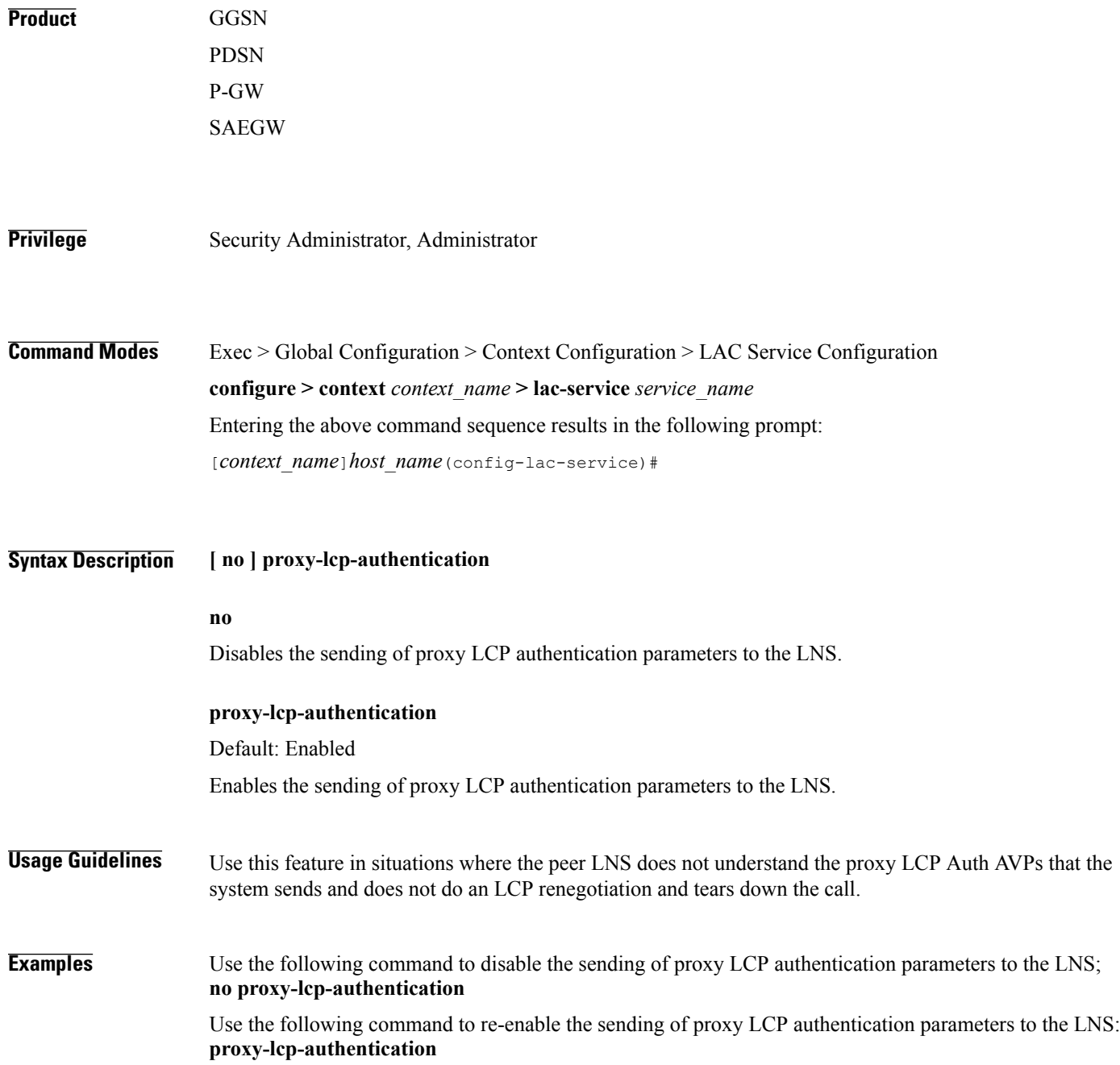

 $\mathbf I$ 

### <span id="page-24-0"></span>**retransmission-timeout-first**

Each tunnel maintains a queue of control messages to transmit to its peer. After a period of time passes without acknowledgement, a message is retransmitted. This command sets the initial timeout for retransmission of control messages.

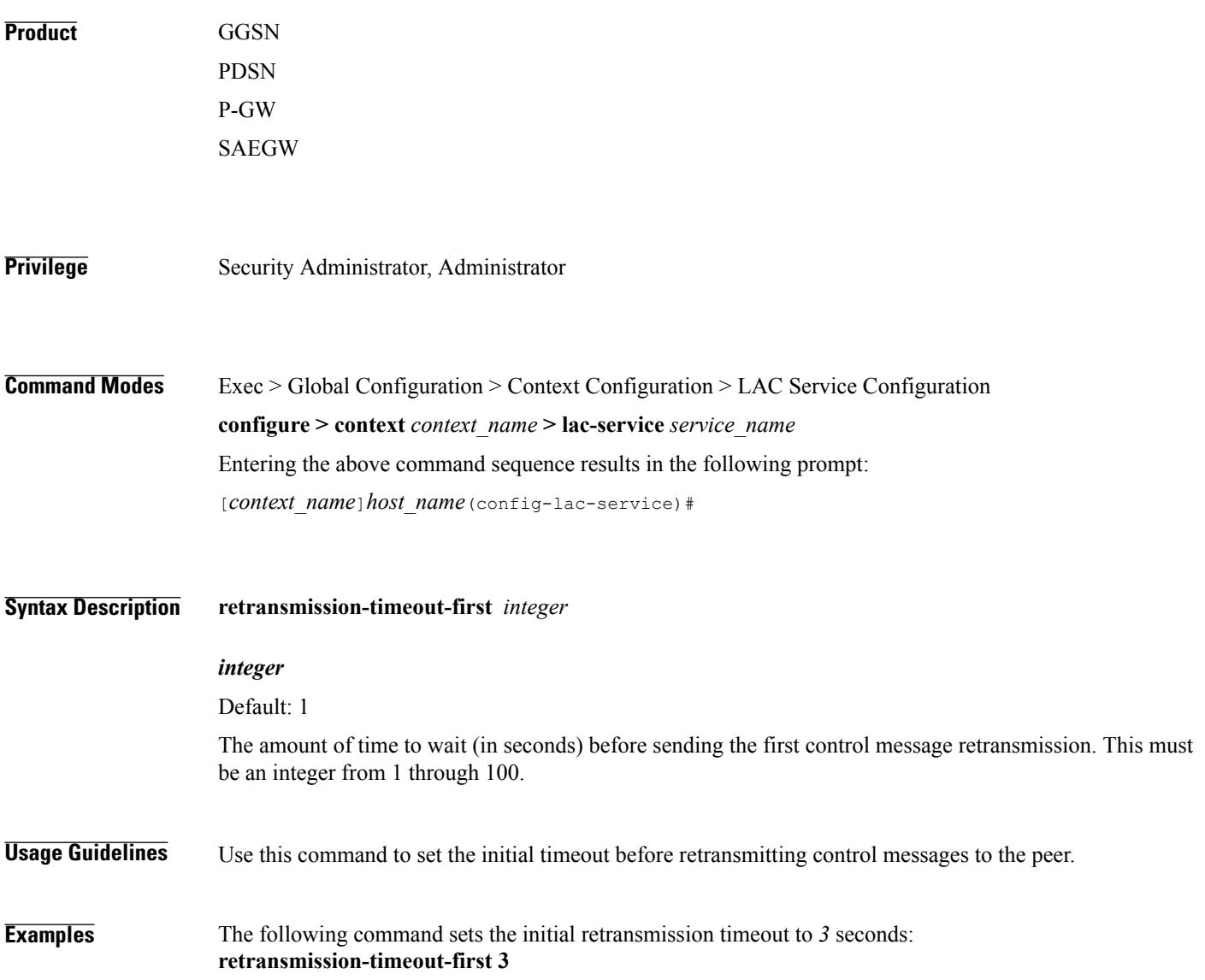

1

### <span id="page-25-0"></span>**retransmission-timeout-max**

Configures maximum amount of time between two retransmission of control messages.

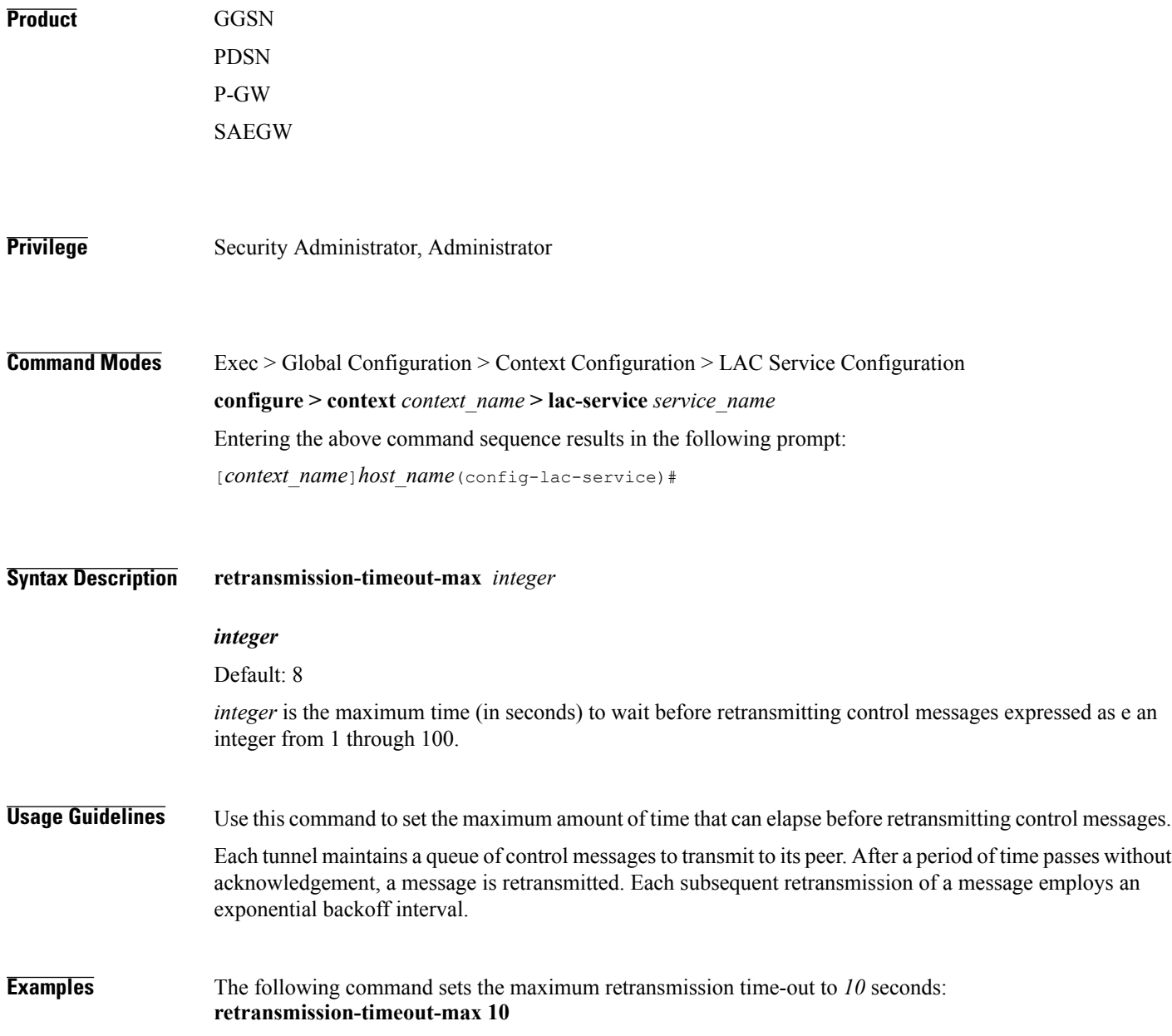

## <span id="page-26-0"></span>**single-port-mode**

 $\mathbf{I}$ 

This command enables/disables the L2TP LAC service always to use standard L2TP port 1701 as source port for all L2TP control and data packets originated from LAC node.

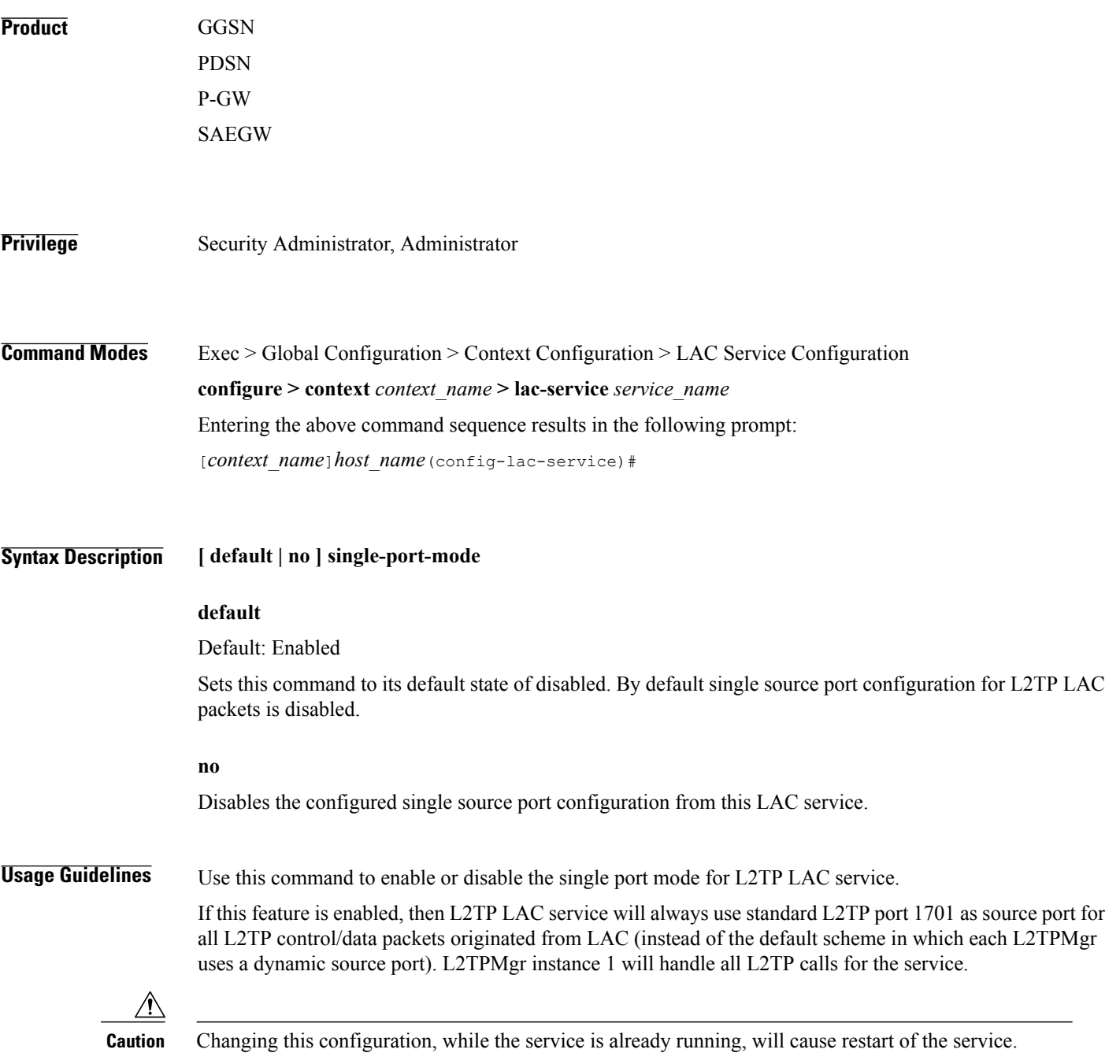

T

### **Examples** The following command enables the LAC service to use port 1701 as source port for all L2TP control and data packets:

**single-port-mode**

 $\mathbf I$ 

### <span id="page-28-0"></span>**snoop framed-ip-address**

When enabled, this feature allows the LAC to detect IP Control Protocol (IPCP) packets exchanged between the mobile node and the LNS and extract the framed-ip-address assigned to the mobile node. The address will be reported in accounting start/stop messages and displayed for subscriber sessions.

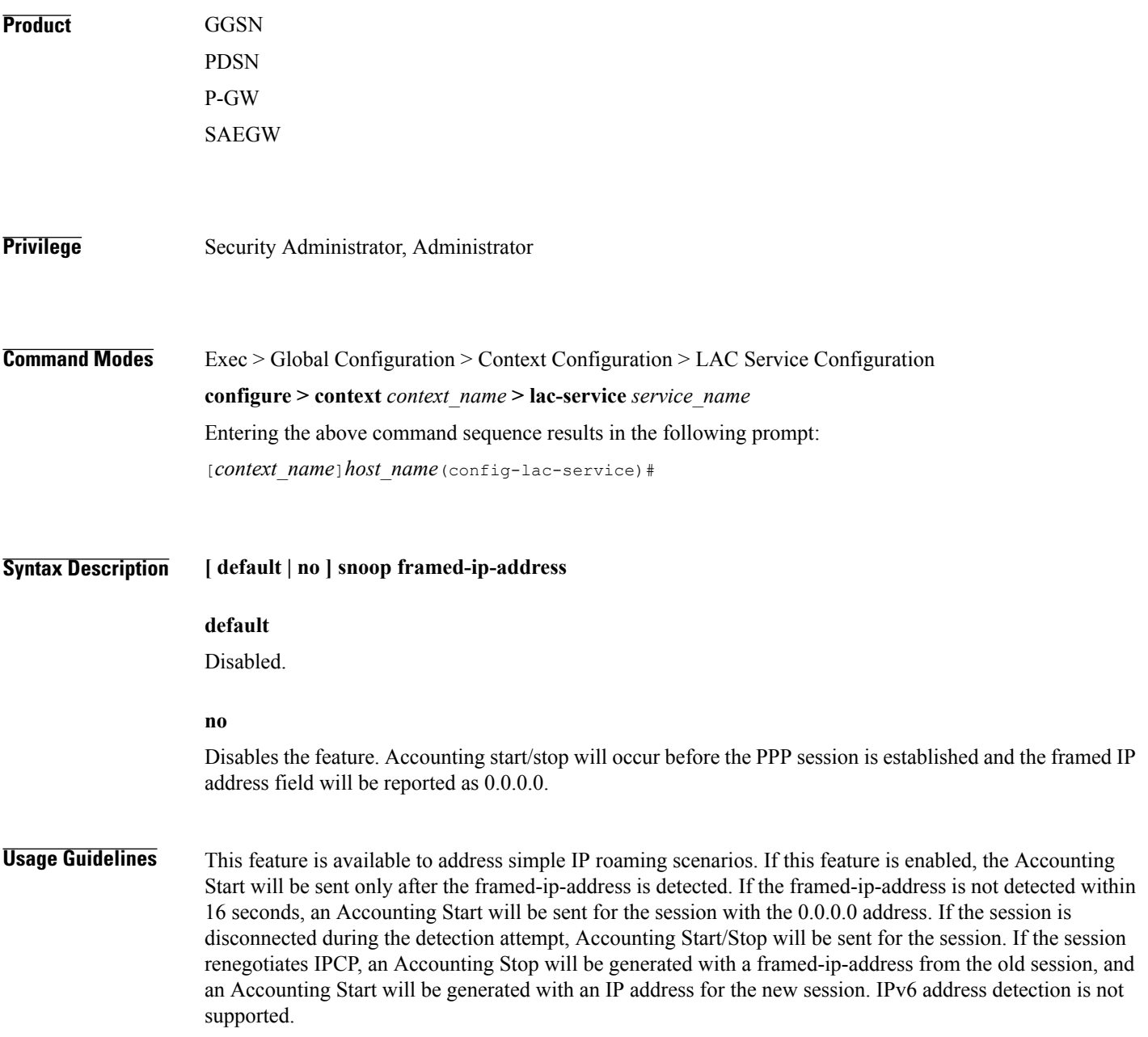

1

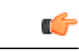

**Important**

When this feature is enabled and the show subscribers all command is invoked, the framed-IP-address is displayed for the PDSN Simple IP subscriber in the output display.

 $\overline{\phantom{a}}$ 

This command generates SNMP traps.

<span id="page-30-0"></span>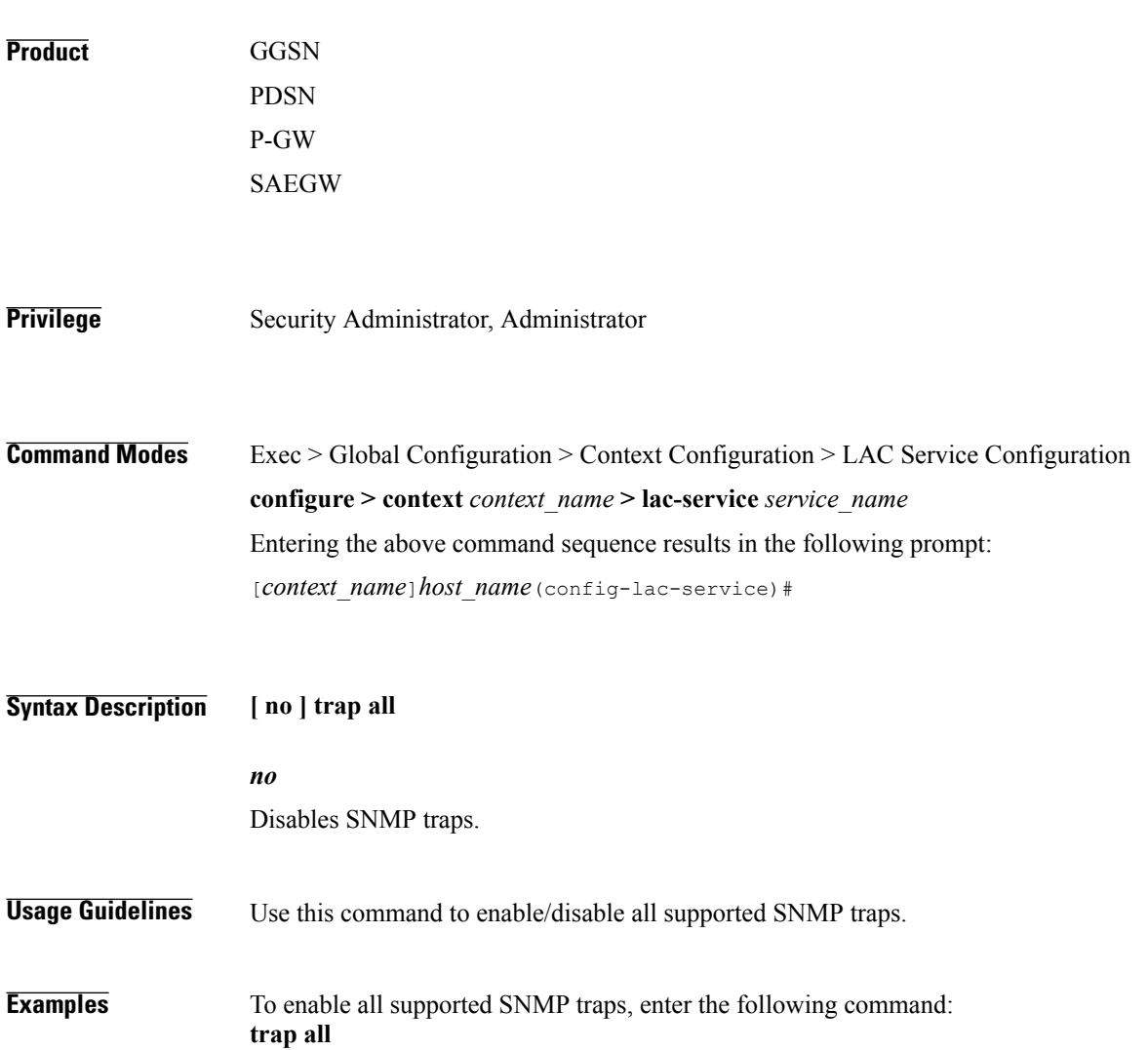

**trap**

T

## <span id="page-31-0"></span>**tunnel selection-key**

Enables the creation of tunnels between an L2TP service and an LNS server on the basis of a key received from AAA server.

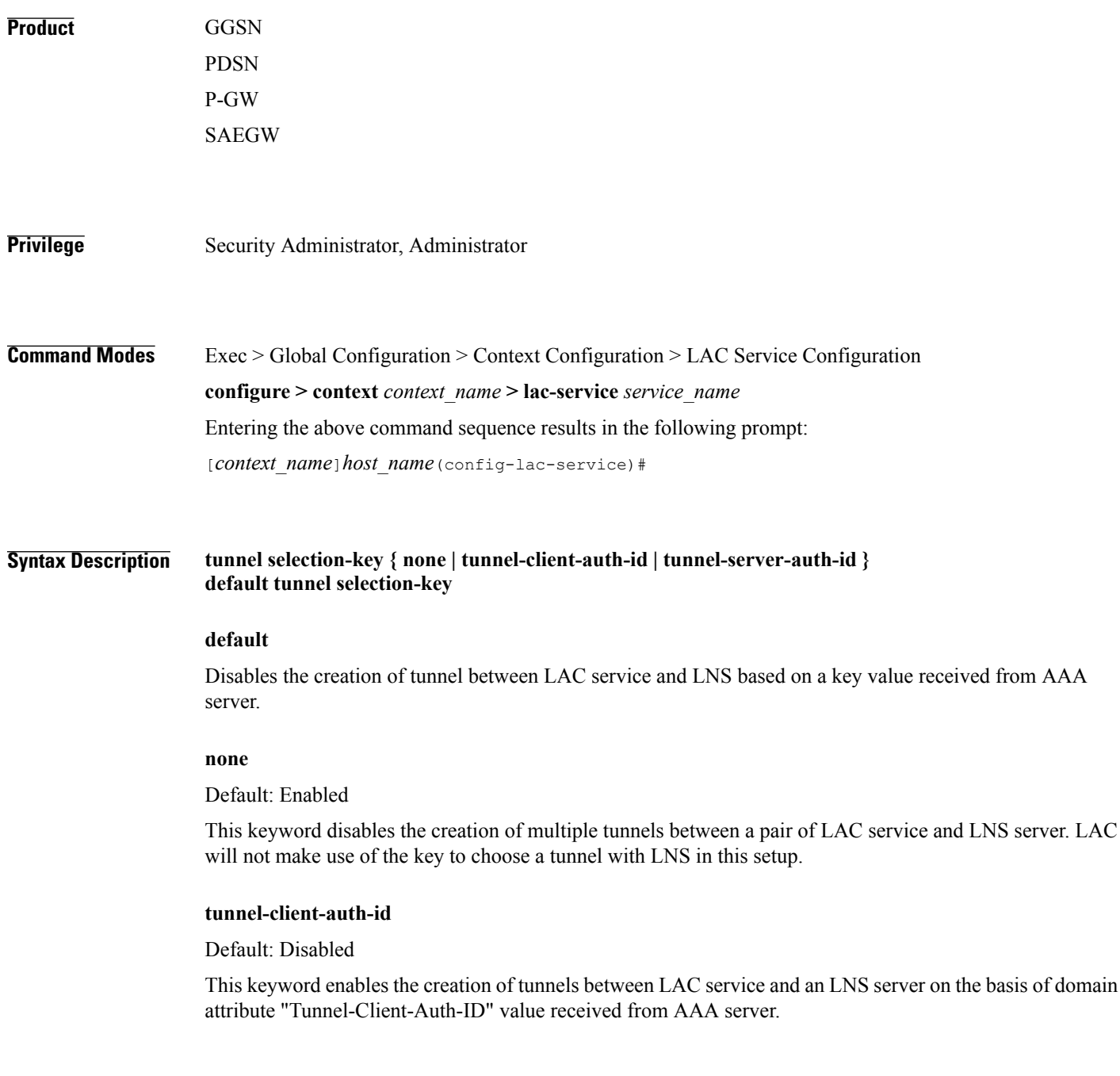

#### **tunnel-server-auth-id**

Default: Disabled

This keyword enables the creation of tunnels between LAC service and an LNS server on the basis of domain attribute "Tunnel-Server-Auth-ID" value received from AAA server.

**Usage Guidelines** Use this command to enable or disable the creation of additional L2TP tunnels between LAC service and LNS server on the basis of "Tunnel-Client-Auth-ID" or "Tunnel-Server-Auth-ID" attribute value received from AAA Server in Access-Accept message. This value of attribute is treated as a key for tunnel selection and creation.

> When the LAC needs to establish a new L2TP session, it first checks for an existing L2TP tunnel with the peer LNS based on the value of the key configured. If no such tunnel exists for the key, it will create a new tunnel with the LNS.

> The default configuration has the selection-key as **none**. Hence, LAC will not make use of key to choose a tunnel with LNS in default setup.

> The maximum number of sessions, as configured via the **max-sessions-per-tunnel** command, is applicable for each tunnel created through this command. By default, each tunnel supports 512 sessions.

> If the LAC service needs to establish a new tunnel for a new L2TP session with LNS and the tunnel create request fails because maximum tunnel creation limit is reached, LAC will try other LNS addresses received from AAA server in Access-Accept message for the APN/subscriber. If all available peer-LNS are exhausted, LAC service will reject the call.

**Examples** The following command enables the use of "Tunnel-Server-Auth-ID" attribute value received from AAA Server in Access-Accept message as a key for tunnel selection and creation: **tunnel selection-key tunnel-server-auth-id**

T

### <span id="page-33-0"></span>**tunnel-authentication**

Enables tunnel authentication. When tunnel authentication is enabled, a configured shared secret is used to ensure that the LAC service is communicating with an authorized peer LNS. The shared secret is configured by the **peer-lns** command in the LAC Service Configuration mode, the **tunnel l2tp** command in the Subscriber Configuration mode, or the **Tunnel-Password** attribute in the subscribers RADIUS profile.

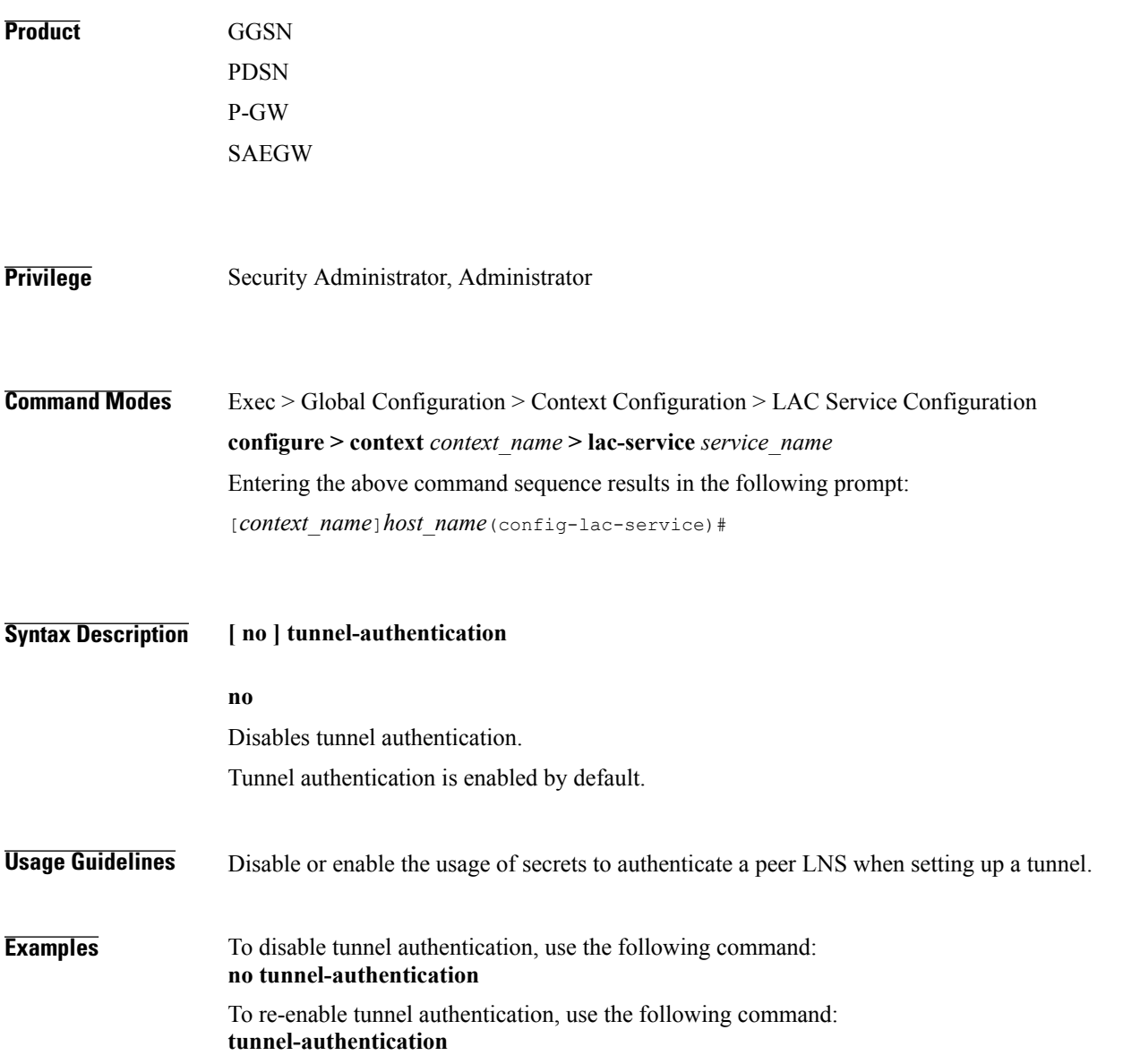